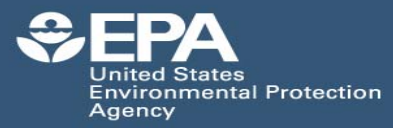

# **ASTER - Assessment Tools for the Evaluation of Risk**<br>Informental Protection Information: http://www.epa.gov/med/prods\_pubs.htm

Access: http://cfint.rtpnc.epa.gov/aster/

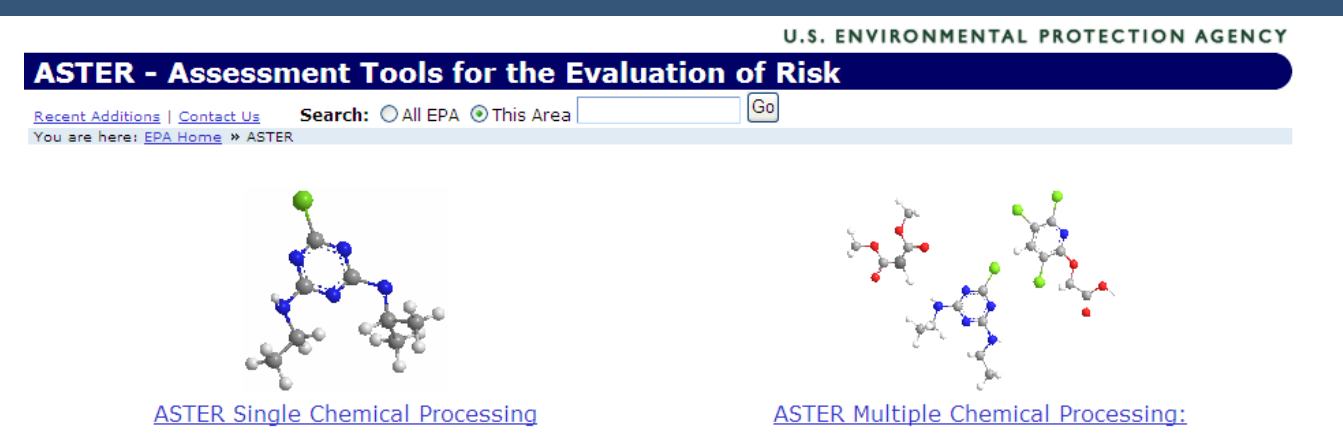

**OVERVIEW:** ASTER (ASsessment Tools for the Evaluation of Risk) was developed at the U.S. EPA, National Health and Environmental Effects Research Laboratory (NHEERL), Mid-Continent Ecology Division (MED), with funding from the U.S. EPA Office of Solid Waste and Emergency Response, and Office of Research and Development's, National Center for Computational Toxicology. The objective was to develop an intranet application that could assist EPA in hazard ranking and the development of comprehensive risk assessments. ASTER is designed to provide high quality data for discrete chemicals, when available in the associated databases (i.e., ECOTOX and EcoChem), and QSAR-based estimates when data are lacking.

ASTER queries require users to enter a Chemical Abstract Services (CAS) Registry number, a chemical name, or the chemical's structure as represented by a SMILES string. The software allows you to see details on how parameters were calculated or change critical information such as physical/chemical property data or the acute mode of toxic action. Reports are available in either an HTML or Microsoft Office Excel format.

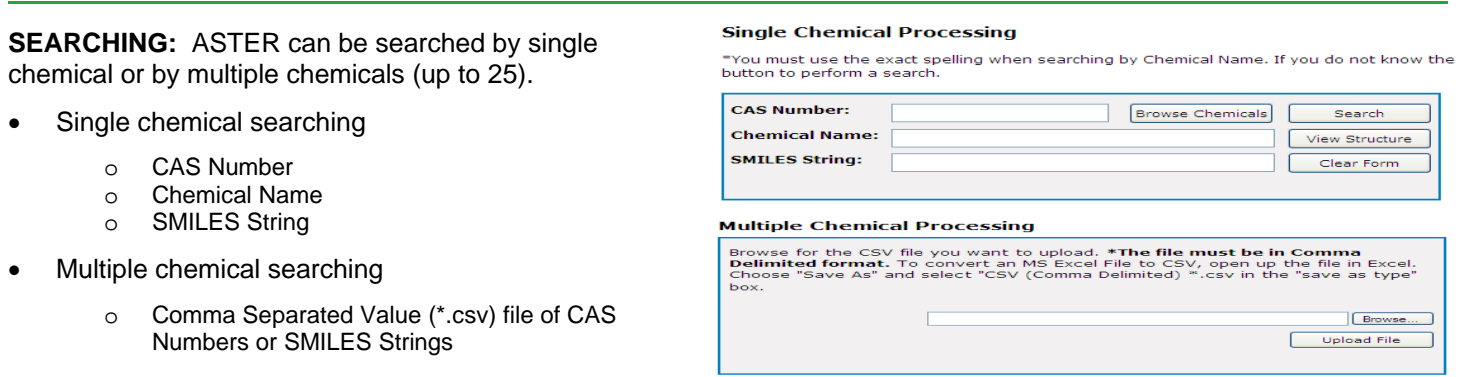

**REPORT SELECTIONS:** The ECOTOX data undergo a filter process where data meeting minimum test requirements that are the mean values for each species/effect combination, derived from standard test methodologies, are presented

along with any data previously evaluated by EPA (e.g., data used in Water Quality Criteria documents). Therefore, report options include:

Single Chemical Reports (Format: HTML for Profile; Excel for all)

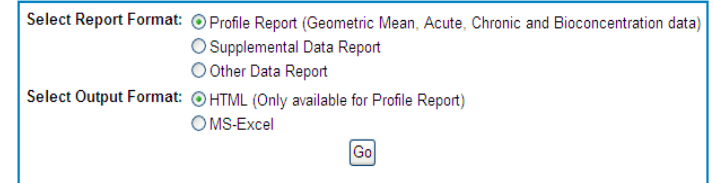

- Profile Report : contains chemical, physical/chemical property, and data meeting initial filter requirements
- o Supplemental Data Report : data that met filter requirements, which are not median values
- o Other Data: ECOTOX data not meeting filter requirements
- Multiple Chemical Report (Excel format)
	- Single row containing chemical identification and chemical/physical property information including acute mode of action (MOA), data meeting initial filter requirements, and QSARs for four fish species, and one invertebrate species if a model is available for the selected MOA.

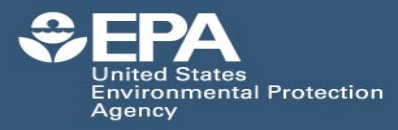

Access: http://cfint.rtpnc.epa.gov/aster/

**Chemical Properties Screen** (Single chemical search): The Chemical Properties screen allows you to modify property information that may be used in QSAR estimations and/or to obtain details on how a certain property was obtained. To change the property value, type over the existing value in the property screen. This changes the source to "User" and only modifies the record for the current session.

The Property table is divided into four sections: Property notes the specific property reported. Value and Units are the value reported or calculated for the property. The Source column will have "Calculated" if the property is estimated using a QSAR or other method, or "EcoChem" if the reported value is from the literature and has been stored in the EcoChem database. Selecting the link in the Property column will display the calculation of that property.

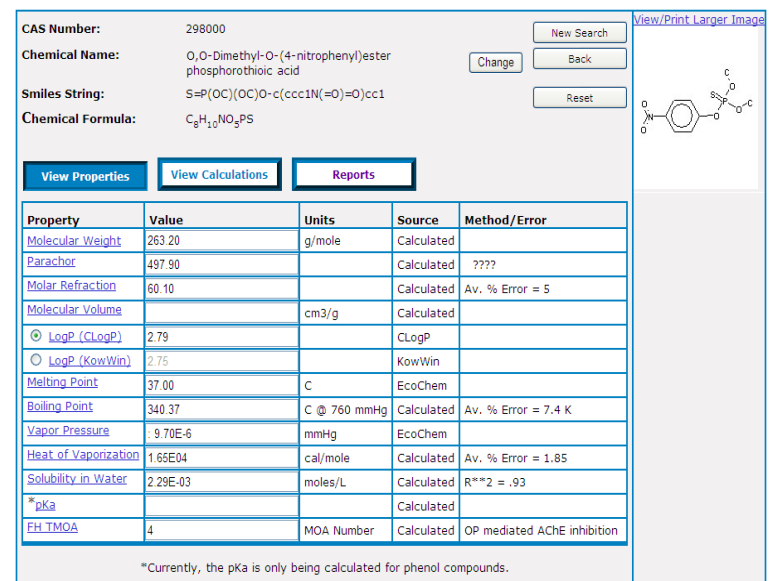

#### I. CHEMICAL IDENTIFICATION

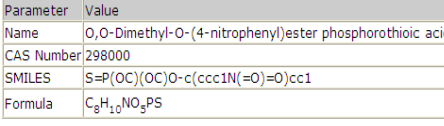

#### II. ENVIRONMENTAL EXPOSURE ASSESSMENT

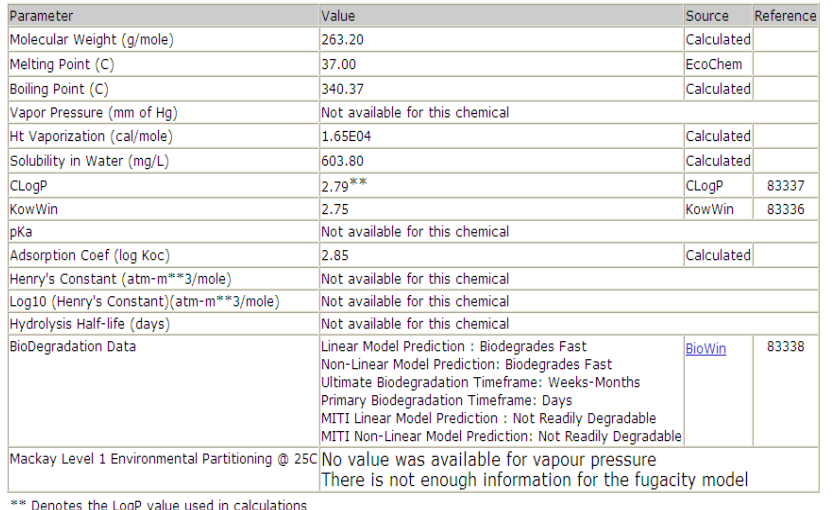

### III. ECOTOXICOLOGICAL HAZARD ASSESSMENT

Table 1. Geometric Means of all data passing the ASTER filter by Species Group

## **Profile and Multiple Chemical Outputs Include:**

- CAS Registry Number
- Chemical Name
- SMILES String
- **Molecular Weight**
- **Melting Point**
- Boiling Point
- Vapor Pressure
- Heat of Vaporization
- Solubility in Water
- pKa
- Adsorption Coefficient
- Henry's Constant
- Hydrolysis Half-life
- **Biodegradation**
- **Fugacity**
- LogP
- Acute Toxic Mode of Action (MOA)
- **ECOTOX Data meeting filter** requirements
- Estimated Acute or Chronic Values
- Reference Number
- Full Citation (Profile report only)
- Range of toxicity by taxonomic group (Multiple chemical output only)

**ACCESS:** ASTER is available to EPA employees and their contractors via EPA's intranet server (**http://cfint.rtpnc.epa.gov/aster/)** or remotely through Aventail AAA access (https://shield.epa.gov/cfint/aster/). Employees of other government (tribal, local, state, national, international) agencies that require a search of the ASTER system must request a search through the MED Scientific Outreach staff (E-mail: ecotox.support@epa.gov; T: 218-529- 5225), providing SMILES string(s) and/or CAS Registry Number(s) for chemical(s) of interest. Persons affiliated with government contracts/extramural agreements must submit their search requests through the funding governmental agency's Project Officer.

For more information on ASTER: **Telephone:** 218 529 5225 **E mail:** ecotox.support@epa.gov